## メール画面の見かた

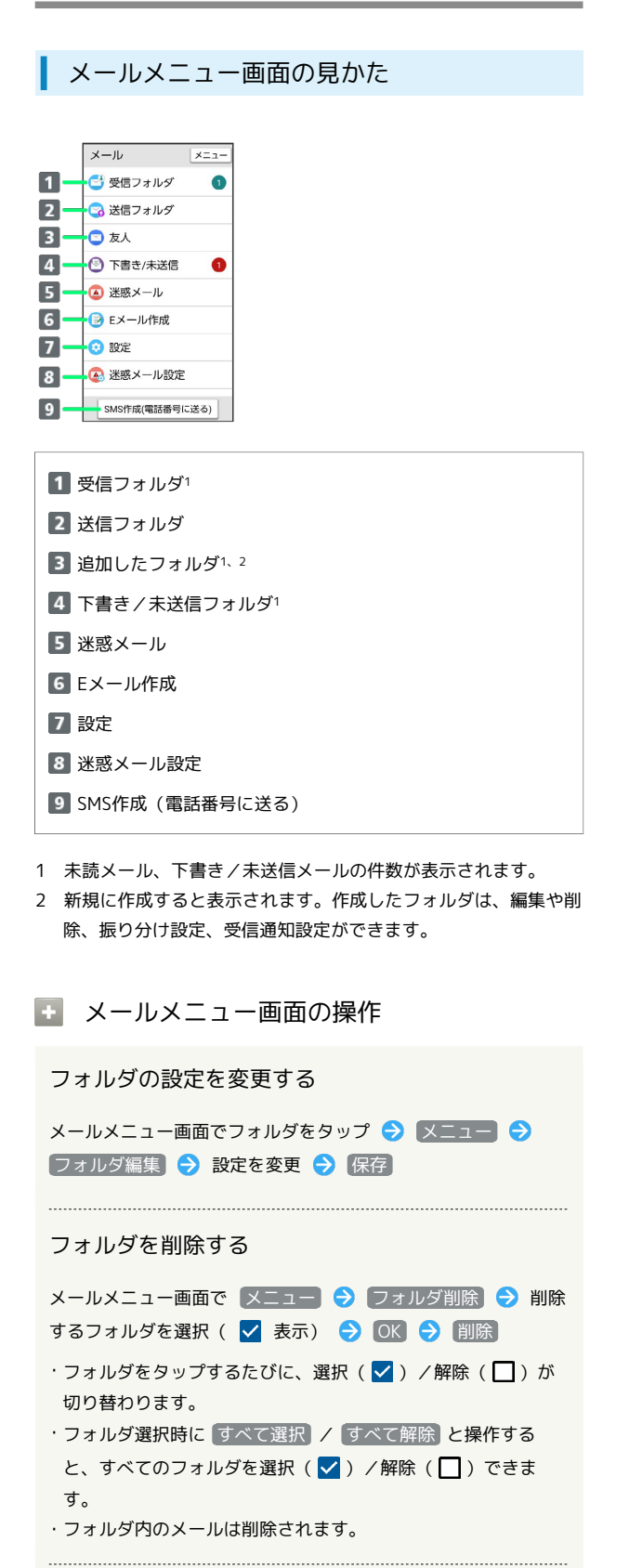

メールをフォルダに振り分ける

メールメニュー画面で メニュー → 再振り分け

## メール一覧画面の見かた

受信メール一覧画面を例に説明しています。

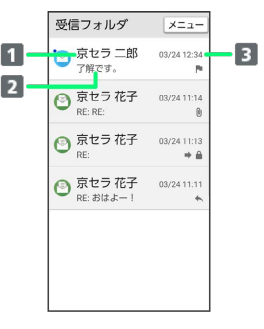

差出人/送信先

2 件名

3 送受信・保存日時など

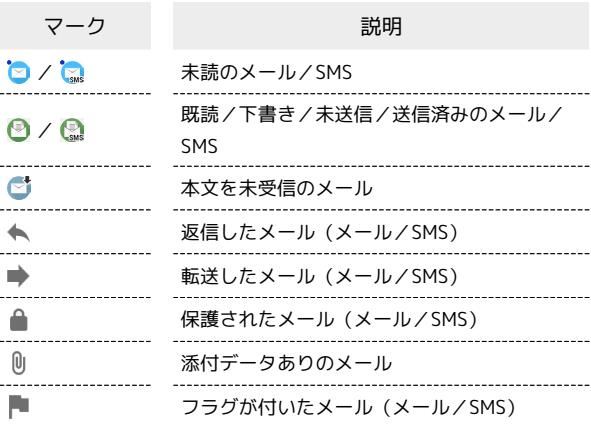

## ■■ メール一覧画面の操作

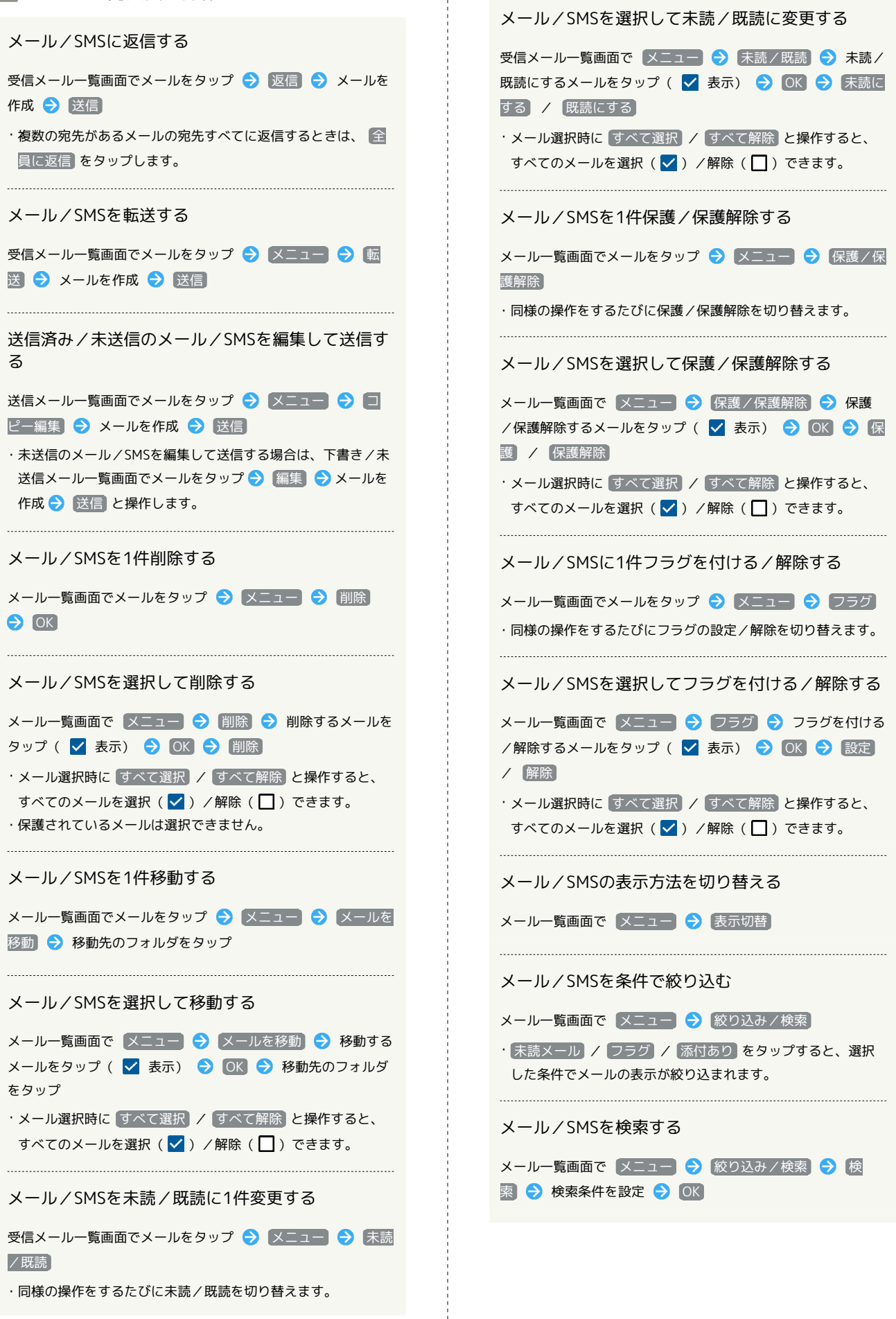

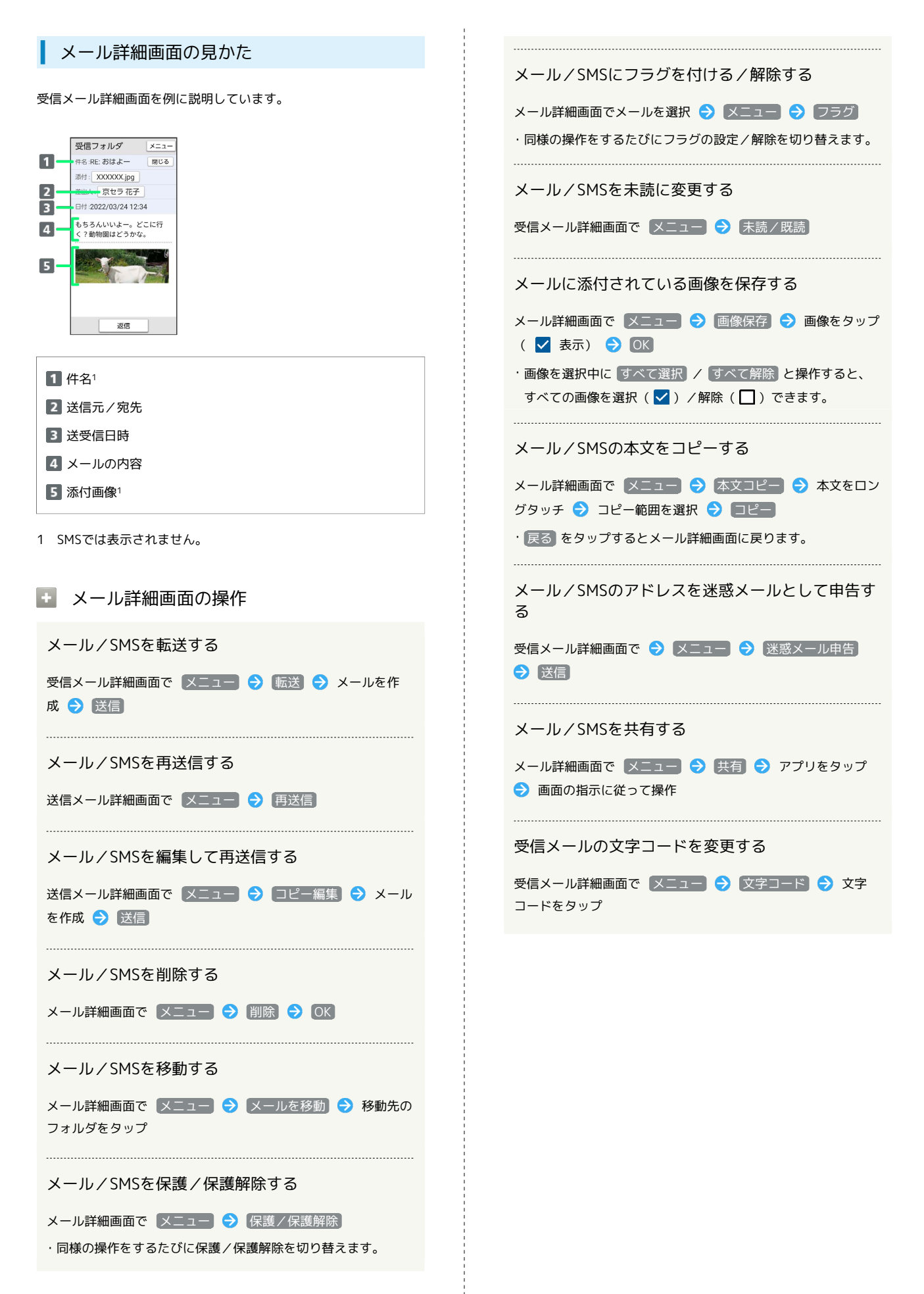